### **Utilisation du dispositif « VDI » pour l'accès aux logiciels utilisés à l'ISA BTP depuis un ordinateur personnel**

Les étudiants de l'ISA BTP bénéficient d'un accès à une salle informatique virtualisée. Ce dispositif leur permet de bénéficier des logiciels de l'ISABTP à partir de leurs ordinateurs personnels lorsqu'ils sont connectés au réseau internet.

L'accès à ce service se fait à partir du logiciel CITRIX Workspace. (voir Page 2)

• L'identifiant à utiliser pour se connecter est l'identifiant associé aux comptes de l'université (le plus souvent c'est la première lettre du prénom suivi du nom).

• Le mot de passe pour la première connexion est l'INE de l'étudiant (10 chiffres et 1 lettre à écrire en **minuscule**  consultable sur : https://moncompte.univ-pau.fr/informations personnelles ). A la première connexion, il est demandé à l'utilisateur de le modifier.

En cas de difficulté de connexion, merci de contacter Mr. Bastien Alonso.

**Informaticien:** Mr. Bastien Alonso / bastien.alonso@univ-pau.fr / Fixe : 05.59.57.44.74 / Pro : 06.60.96.48.11

### **Installation logiciel VDI (Bureaux virtuels)**

1. Télécharger l'application sur le site de Citrix, <https://www.citrix.com/fr-fr/downloads/workspace-app/> et choisir la version qui va bien pour le système d'exploitation de votre poste.

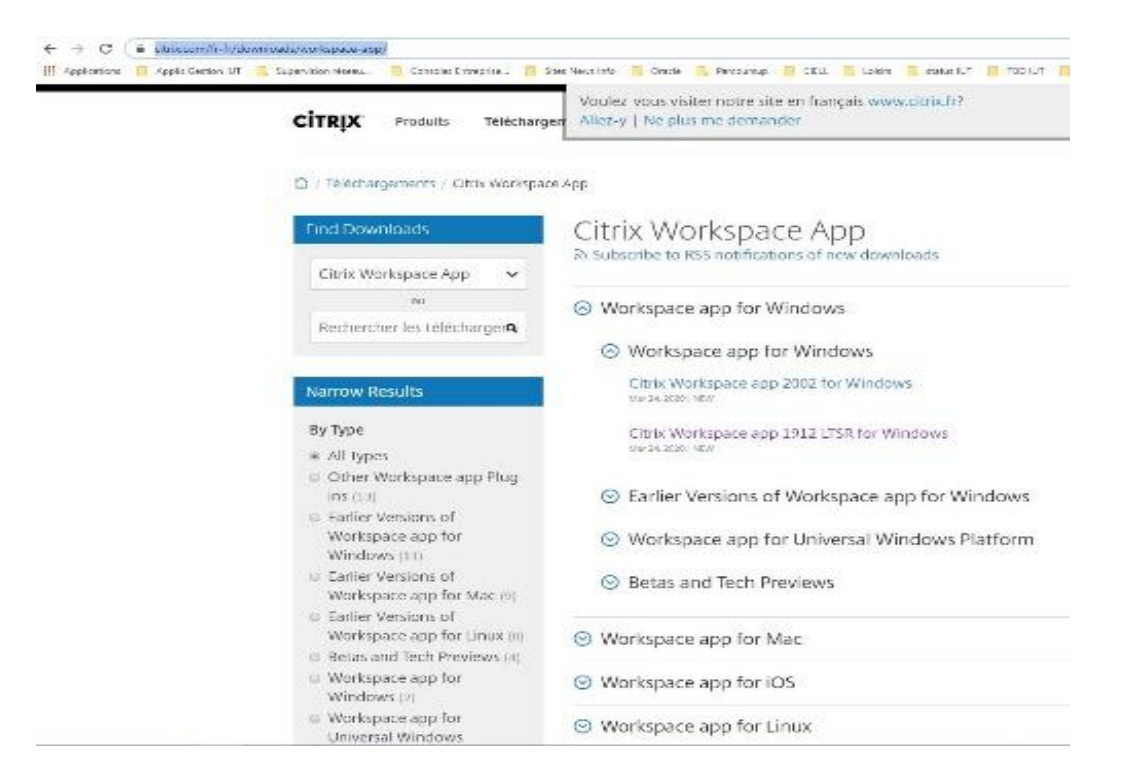

2. Exécuter l'application d'installation en acceptant toutes les valeurs par défaut et sans rajouter d'options. A la fin de l'installation, ajouter un compte et donner comme valeur : https://moniut.iutbayonne.univ-pau.fr

3. Démarrer Citrix Workspace et saisir identifiant et mot de passe(Numéro INE). Votre bureau Virtuel sera affiché et il suffira de cliquer dessus pour l'ouvrir .

# **Le bureau virtuel ISA BTP est semblable à celui des ordinateurs accessible dans les salles informatiques de l'école.**

1) L'accès aux documents se fait à l'aide des disques accessibles depuis le PC virtuel :

• **Disque « Windows (C:) »** => Disque dur du PC virtuel *(à utiliser pour stocker des fichiers provisoires de taille importante, par exemple des résultats de calcul AdvanceDesign, afin de limiter le temps nécessaire lors des copies/lectures à l'utilisation du logiciel). Le contenu de ce disque virtuel sera effacé à la fin de la session. Important : Récupérer vos fichiers sur votre disque dur et ne rien laisser sur le bureau du VDI.*

- **Disque « Disque local (C: sur ...) »** => Disque dur du PC de l'utilisateur
- **Emplacements réseau** => Répertoires personnels stockés sur les serveurs de l'université

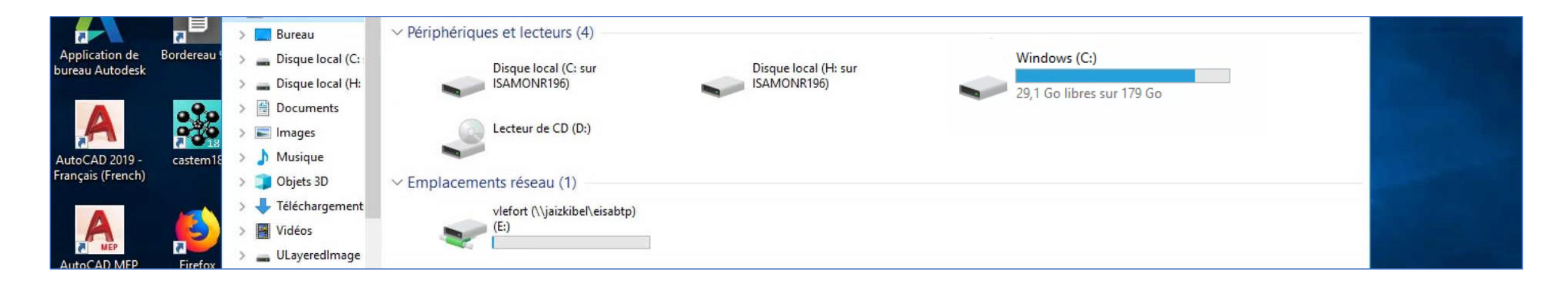

# **Le bureau virtuel ISA BTP est semblable à celui des ordinateurs accessible dans les salles informatiques de l'école.**

2) Un ruban apparait sur la partie supérieure de la fenêtre, il vous permet d'avoir un panel d'options :

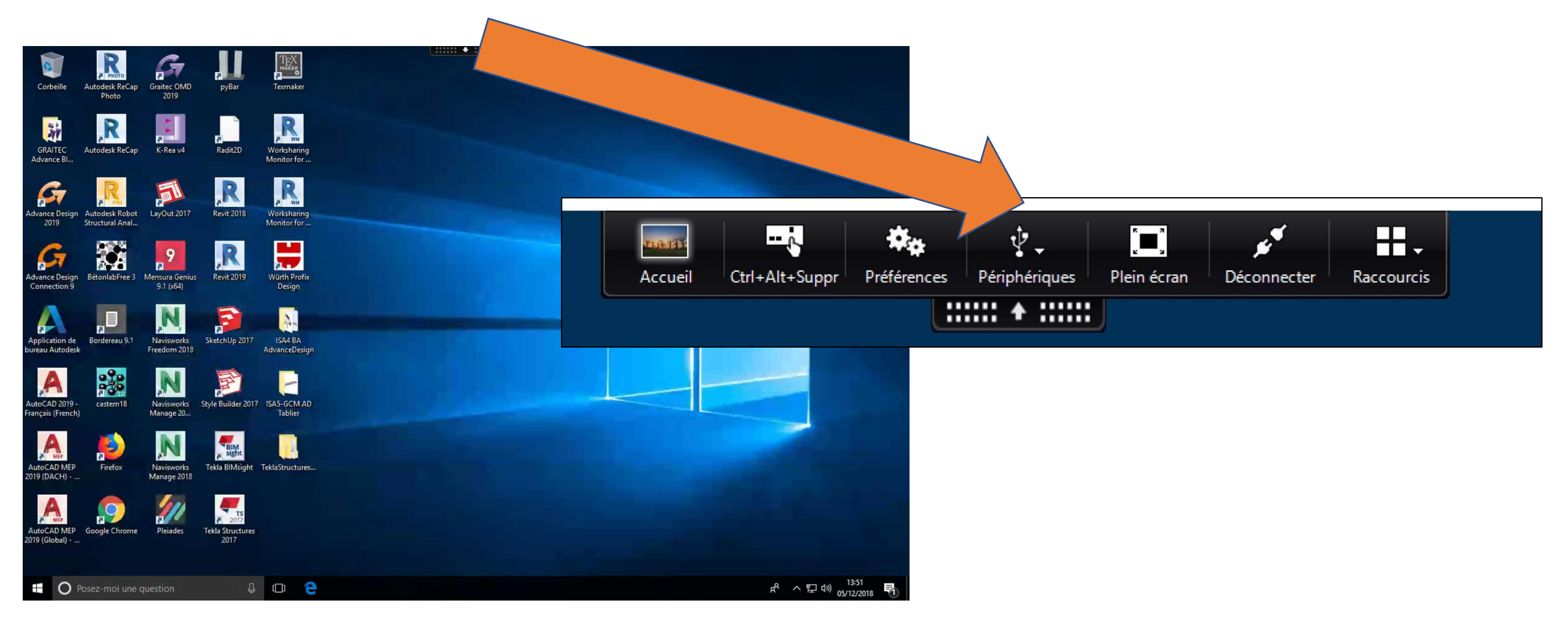

*=> Envoyez un mail à Antoine Michel chaque fois qu'un plantage est constaté*

#### **Pour fermer le bureau virtuel :**

#### **passez par le menu « Windows » puis « se déconnecter »**

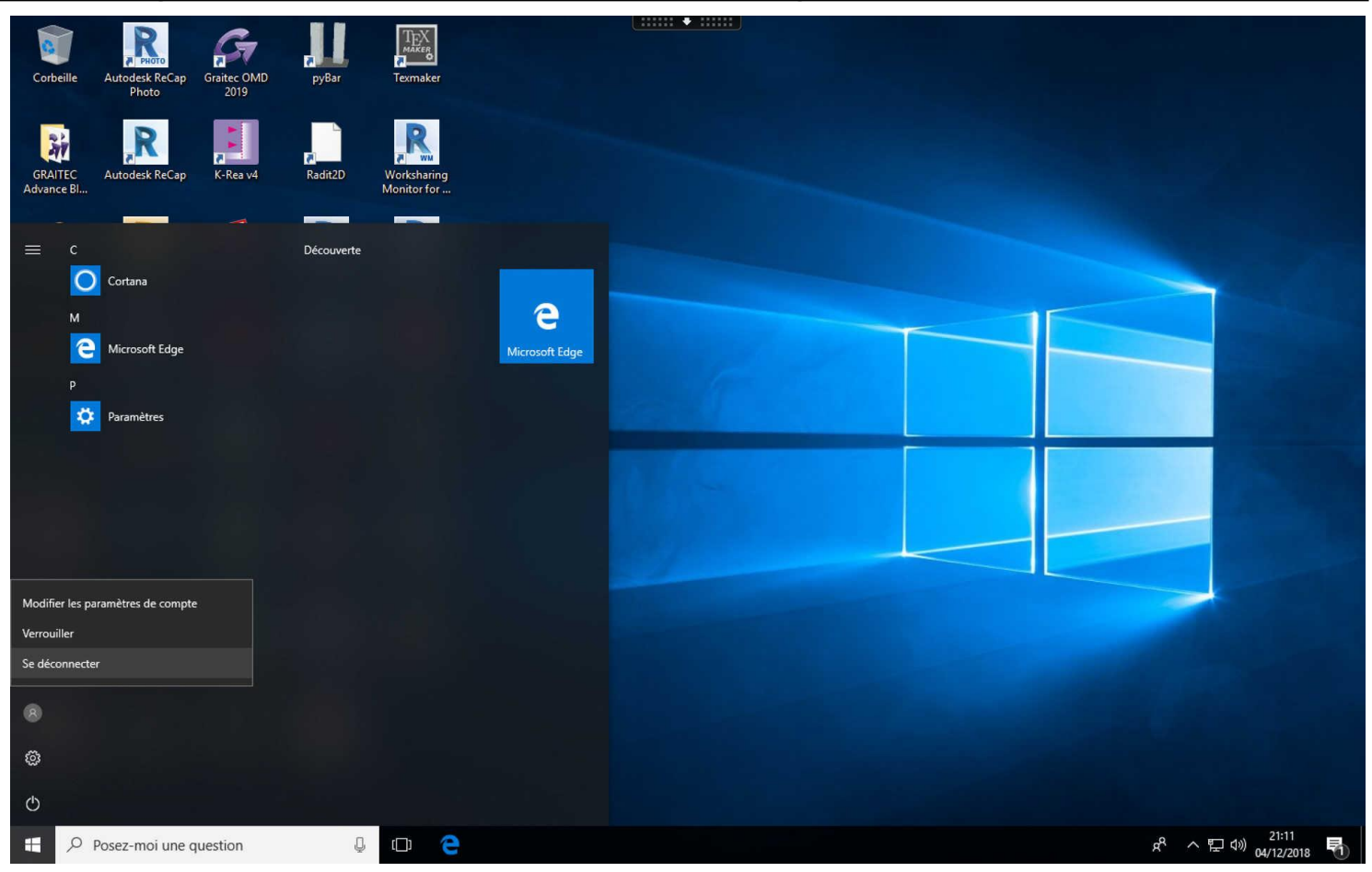